## SLA Report Userview Menu

SLA Report provides you with high-level reports on the performance of processes where an SLA is implemented.

Before such report can be generated, one must first enable the **Process Data Collector** at each intended Joget App. Please see [Enabling Data Collection for SLA Implementation.](https://dev.joget.org/community/display/KBv4/Enabling+Data+Collection+for+SLA+Implementation)

In the sample process below, the SLA is configured as follows:

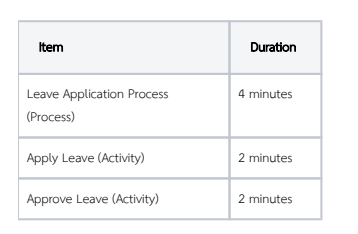

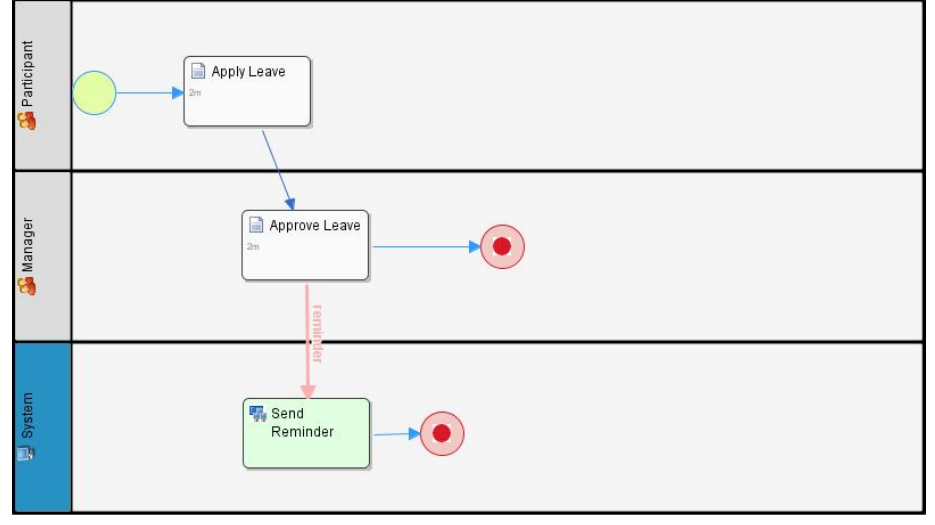

## Figure 1: Sample Process Design

The sample report below shows aggregated/compiled figures for the process/activities.

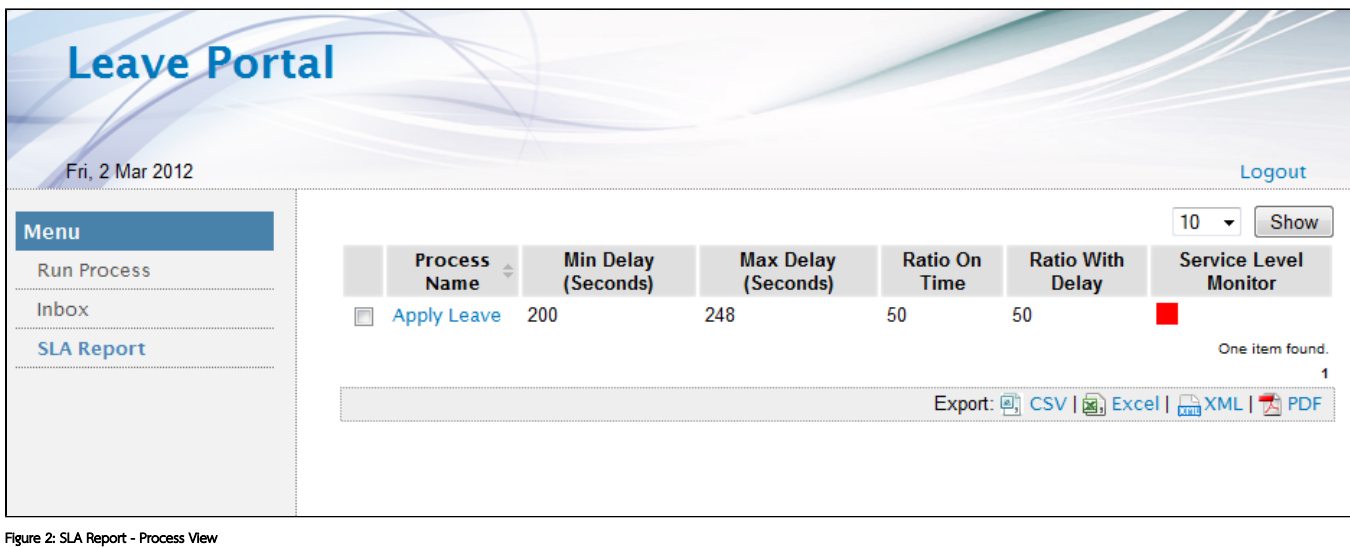

Process Name - Name of the process where an SLA is implemented

Min Delay (seconds) - The shortest delay (in seconds) for overdue processes/activities

Max Delay (seconds) - The longest delay (in seconds) for overdue processes/activities

Ratio On Time - Percentage of processes completed within the SLA

Ratio With Delay - Percentage of overdue processes

Service Level Monitor: SLA Indicator based on the given ratio

Note: Ratio on time + Ratio with delay = 100

SLA report is also available for activity levels.

In the example above, we can tell that 50% of process instances in the sample Leave Application are completed on time and the remaining 50% are not. For instances where there is a delay, the longest is 248 seconds and the shortest is 200 seconds.

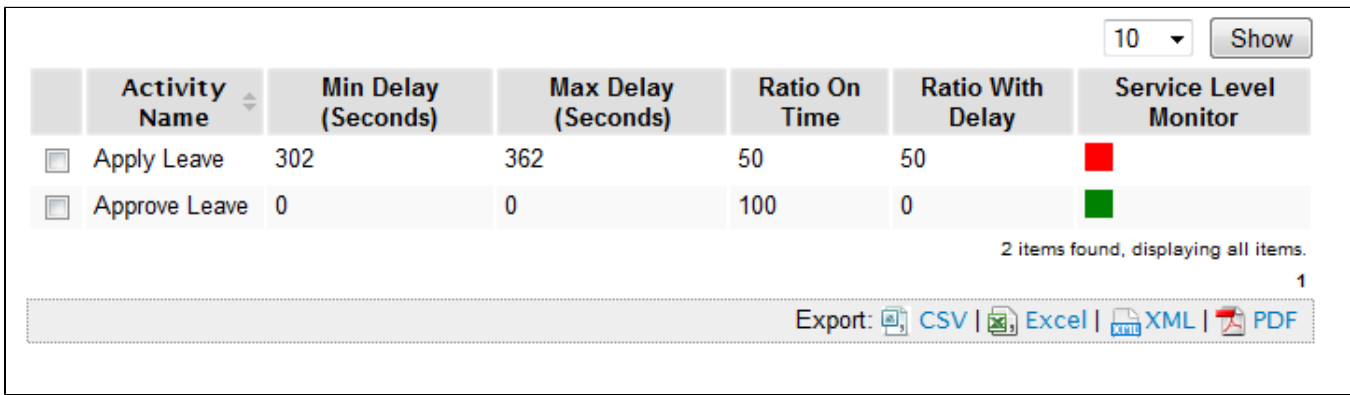

Figure 3: SLA Report - Activity View

The example above shows that only half of Apply Leave activities are completed on time, while all Approve Leave activities are completed on time.